# **Module Options**

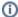

We have created a video which shows where to retrieve the Amazon API credentials and how to enter them into WHMCS

The module offers various setting options, which are described below.

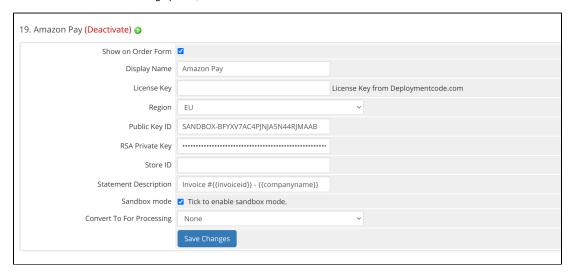

### **License Key**

You will receive a license key from us, which you have to enter here.

#### Region

The region is set in your Amazon account. Because the API endpoints are different for each region, you need to select the region accordingly.

#### **Public Key ID**

The public key ID is displayed in your Amazon account.

#### **RSA Private Key**

The private key is provided by Amazon when you create a new API account. Open the file that Amazon offers you as a download when you create a new API key and copy the content into this field.

#### Store ID

The store ID is displayed in your Amazon account.

#### **Statement Description**

The value defined here will be displayed on the customer's account statement. Besides static text, the following variables are supported:

- {{invoiceid}}
- {{companyname}}

## Sandbox mode

Enable this option if you want to test the module in the Amazon Sandbox.